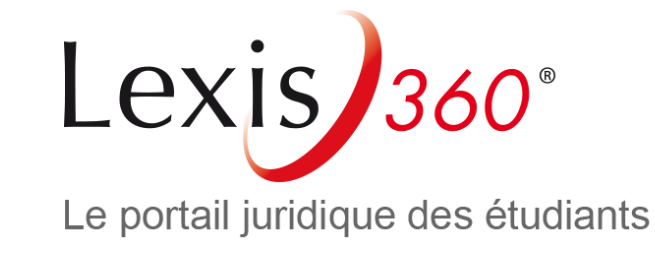

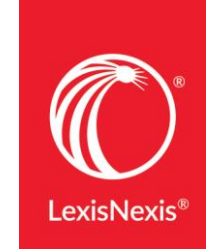

# Lexis 360 へのアクセス方法 **~これから登録する方へ~**

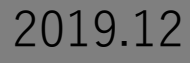

**Lexis 360ホーム画面([www.lexis360.fr](http://www.lexis360.fr/))** 1 2 **にて画面右上の[Se connecter(ログイン)] をクリック**

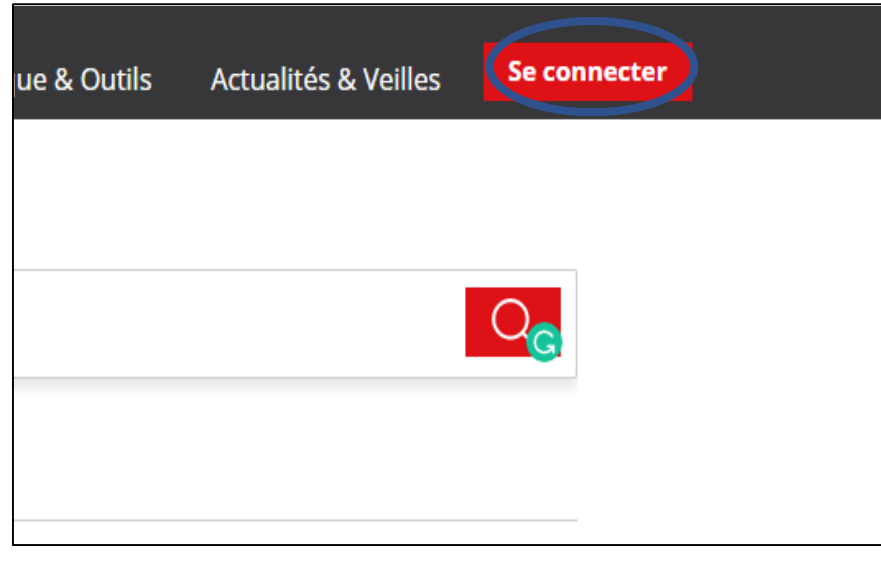

**注意:プロフィール作成時は、キャンパス内 (もしくはリモートアクセスなど同様のIPア ドレス)から行う必要があります。** 

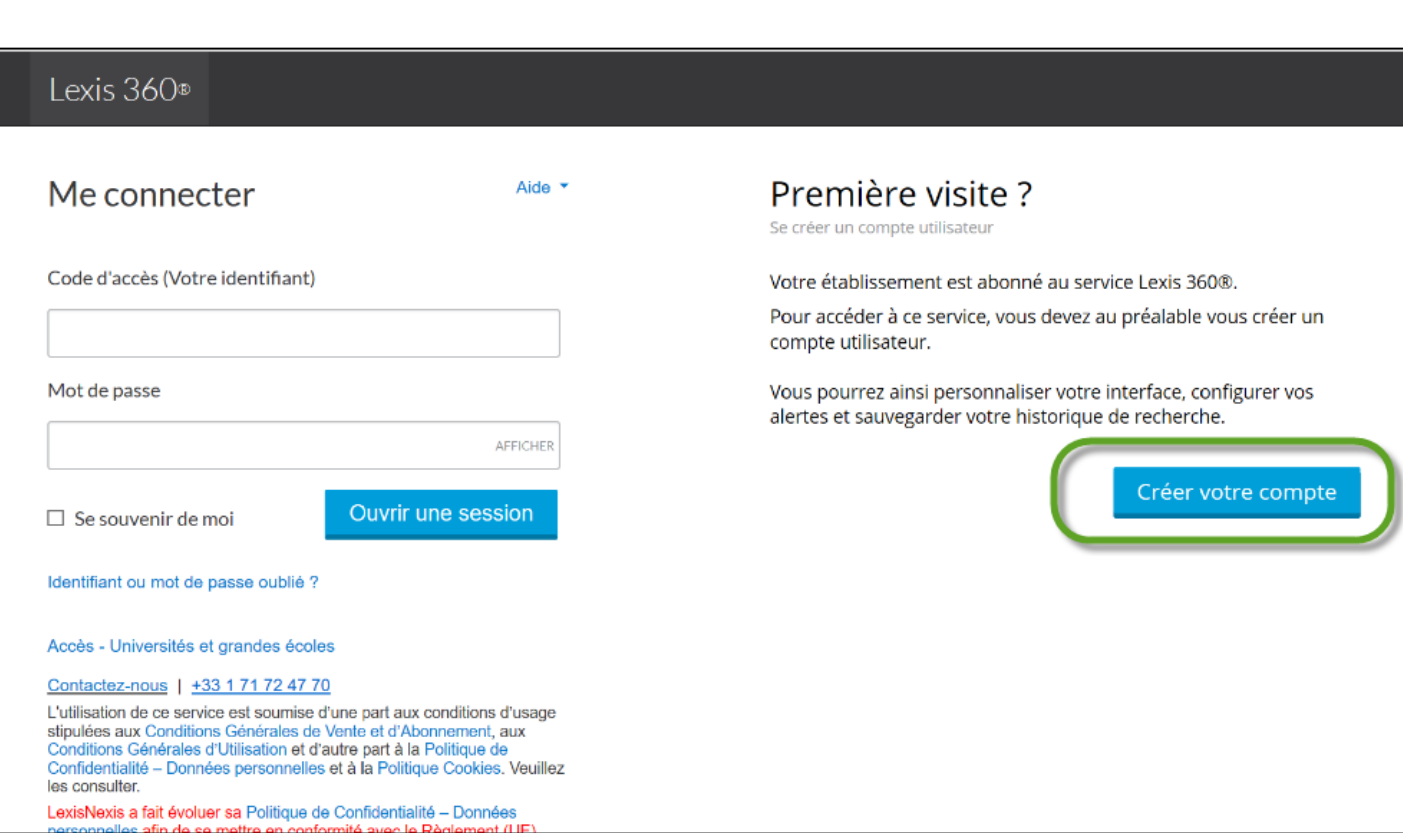

**ログイン画面の右下にある[Créer votre compte もしくは Créer un profil maintenant (プロフィール作成)]をクリック**

## **1. Lexis 360**にアクセスする

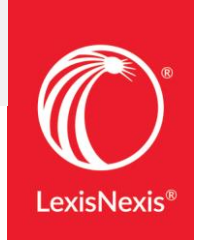

## 2. プロフィール設定画面①

# 3 名前(名)、苗字(姓)、所属機関ドメインを含む<br>メールアドレスを入力し、[Suivant (次へ)]をクリック

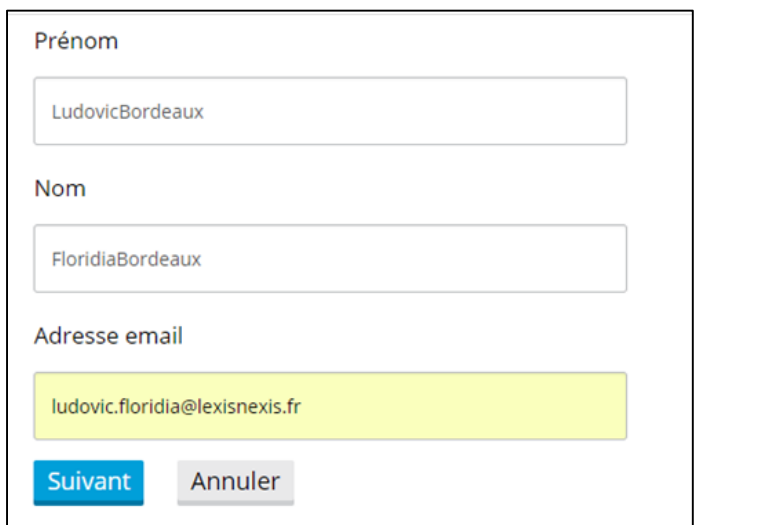

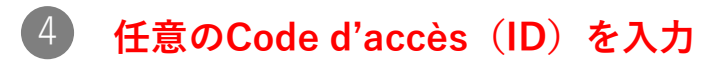

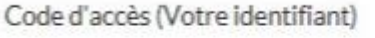

Code d'accès

· Le code d'accès doit contenir de 8 à 50 caractères

· Le code d'accès ne doit pas contenir d'espaces

- Le code d'accès peut contenir l'un des caractères spéciaux suivants : ! \$ & ? \* - ? ^ 1 } ~ . @

#### 6 パスワード、パスワード (確認用) 、秘密の質問へ の回答、メールアドレス、メールアドレス (確認用) を入力し、[Suivant (次へ)]をクリック

Vous devez créer un nouveau mot de passe. Veuillez suivre les indications ci-dessous.

Nouveau mot de passe

........

Confirmer le nouveau mot de passe

........

· Il doit contenir de 8 à 50 caractères et ne doit pas contenir d'espaces

. Il ne peut pas contenir votre code d'utilisateur ni l'un de vos cinq derniers mots de passe

· Il doit contenir au moins un caractère de chacune des trois catégories suivantes:

1. Lettres majuscules (A à Z)

2. Lettres minuscules (a à z)

3. Chiffres (0 à 9)

4. Caractères spéciaux, comme ! # \$ % & ? \* + - / = ? ^ \_ ' { | } ~ . @

Se souvenir de moi Qu'est-ce que c'est?

Question de sécurité

Quel est le nom de votre oncle ou de votre tante préférée?

Réponse

Veuillez saisir la réponse à la question ci-dessus. Votre réponse doit contenir au moins un caractère.

Adresse électronique

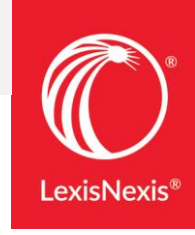

**3.** プロフィール設定画面➁

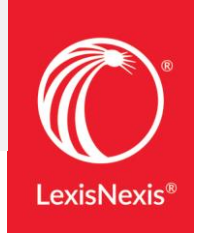

4

### **言語設定、表示言語設定、タイムゾーンを選択し、** 6 7 **[Finir (終了)]もしくは[Soumettre (送信)] をクリック 登録完了です。**

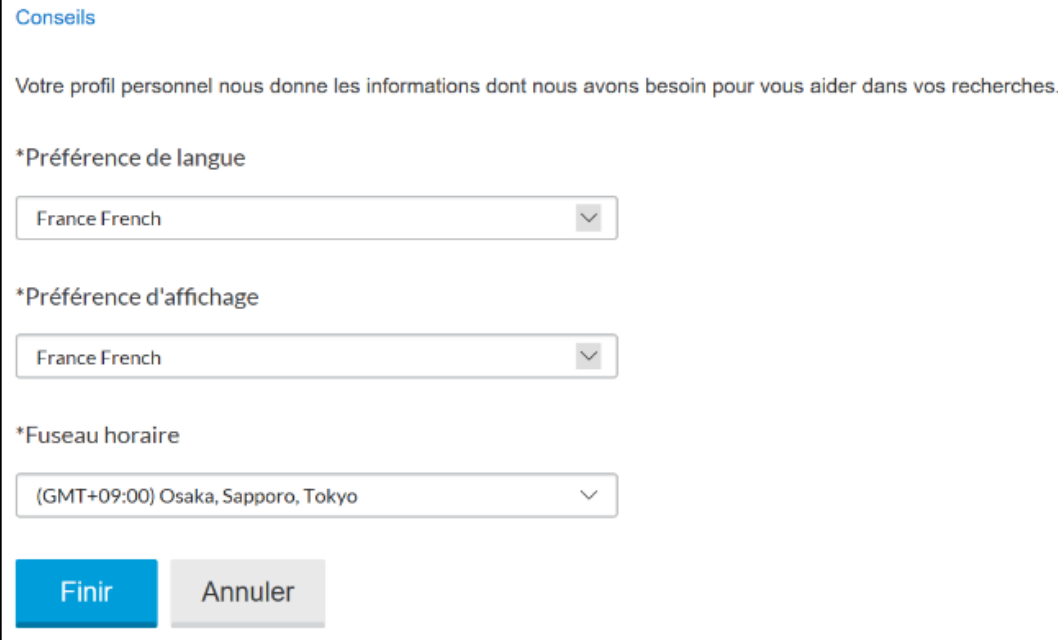

# **検索画面が表示されます。**

**4. 2**回目以降のアクセス

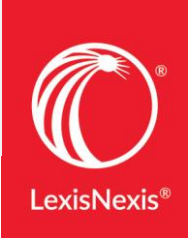

**Lexis 360ホーム画面 ([www.lexis360.fr](http://www.lexis360.fr/))にて画面右上の** 1 2 **[Se connecter(ログイン)]をクリック**

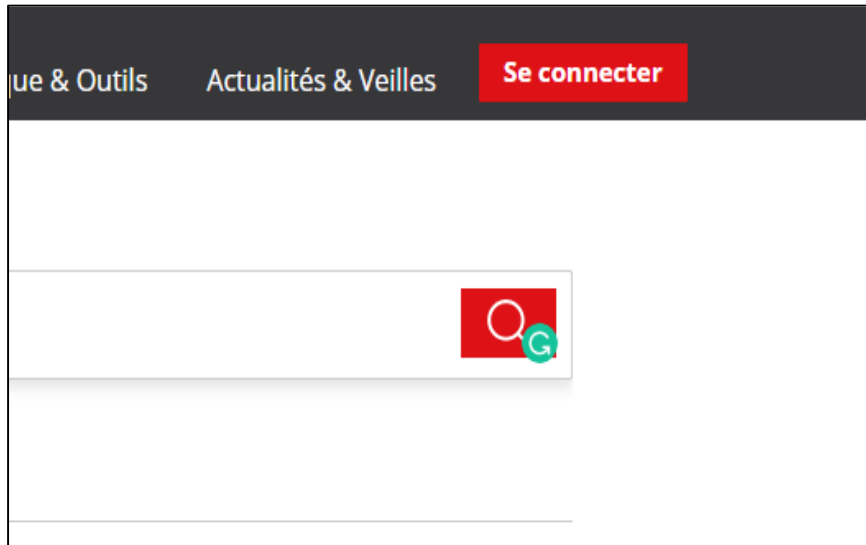

**[Code d'accès (Votre identifiant)(ID)]と [Mot de passe(パスワード)]を入力し [Ouvrir une session(ログイン)]をクリック**

※「Se souvenir de moil にチェックを入れると、 その端末にログイン情報を記憶させることができます

#### Lexis 360<sup>®</sup>

**Ouvrir une session** 

Aide  $\blacktriangleright$ 

Code d'accès (Votre identifiant)

LX360TARO

Mot de passe

........

**AFFICHER** 

 $\boxdot$  Se souvenir de moi

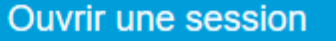

Vous avez oublié votre code d'accès ou votre mot de passe?